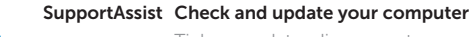

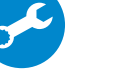

Tjek og opdater din computer Tarkista ja päivitä tietokoneesi Kontroller og oppdater datamaskinen Kontrollera och uppdatera din dator

## Register your computer

Registrer computeren | Rekisteröi tietokone Registrer datamaskinen din | Registrera din dator Produktsupport og manualer Tuotetuki ja käyttöoppaat Produktstøtte og håndbøker Produktsupport och handböcker

Dell.com/support Dell.com/support/manuals Dell.com/support/windows

Contact Dell Kontakt Dell | Dellin yhteystiedot Kontakt Dell | Kontakta Dell

Hurtig startguide **Hurtigstart** 

Dell.com/contactdell

## 1 Connect the power cable and **1** 2 Finish Windows setup **1** Create recovery drive **Locate Dell apps Experiment and manuals** press the power button for 1 second

Regulatory and safety Lovgivningsmæssigt og sikkerhed Säädöstenmukaisuus ja turvallisuus Lovpålagte forhold og sikkerhet Reglering och säkerhet

Dell.com/regulatory\_compliance

Regulatory model Regulatorisk model | Säädösten mukainen malli Regulerende modell | Regleringsmodell

T04E

Regulatory type Regulatorisk type | Säädösten mukainen tyyppi Regulerende type | Regleringstyp

T04E001

### Computer model

Computermodel | Tietokonemalli Datamaskinmodell | Datormodell

Latitude 5175/5179

© 2016 Dell Inc. © 2016 Microsoft Corporation.

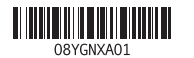

- **NOTE:** If you are connecting to a secured wireless network, enter the password for the wireless network access when prompted.
- BEMÆRK: Hvis du tilslutter til et sikret trådløst netværk, indtast adgangskoden til det trådløse netværk når du bliver bedt om det.
- HUOMAUTUS: Jos muodostat yhteyttä suojattuun langattomaan verkkoon, anna langattoman verkon salasana kun sitä pyydetään.
- MERK: Angi passordet for å få tilgang til det trådløse nettverket når du blir bedt om det for å få kobles til det sikrede trådløse nettverket.
- ANMÄRKNING: Ange lösenordet för åtkomst till det trådlösa nätverket när du blir ombedd om du ansluter till ett skyddat trådlöst nätverk.

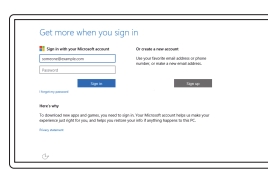

Tilslut strømkablet og tryk på tænd/sluk-knappen i 1 sekund Kytke virtajohto ja paina virtapainiketta 1 sekunti Koble strømkabelen, og trykk på strømknappen i 1 sekund Anslut strömkabeln och tryck på strömbrytaren i 1 sekund

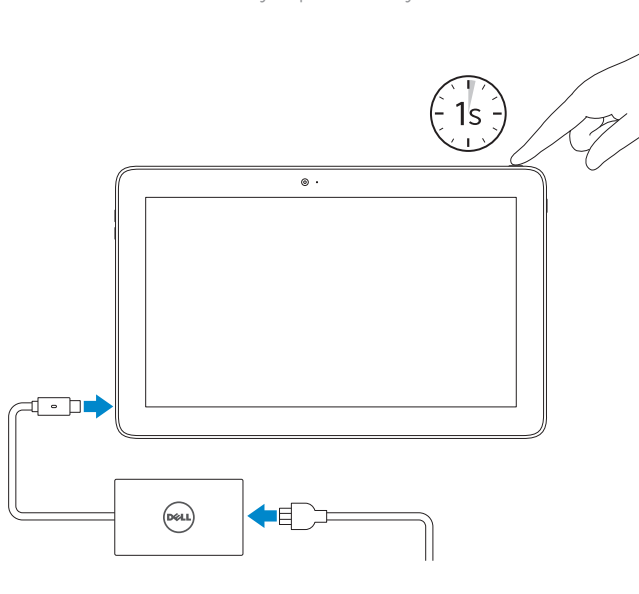

## Quick Start Guide

# Latitude 5175/5179

## In Windows search, type Recovery, click Create a recovery drive, and follow the instructions on the screen.

I Windows-søgning, skriv Genoprettelse, klik på Opret et genoprettelsesdrev. og følg instruktionerne på skærmen.

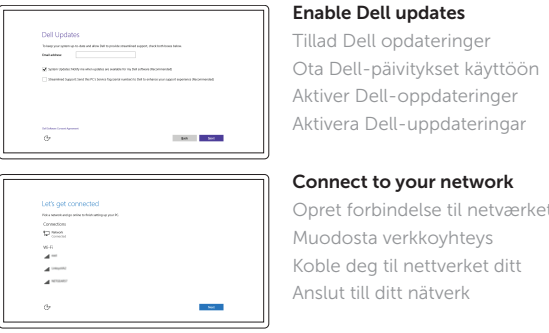

Opret forbindelse til netværket Muodosta verkkoyhteys Koble deg til nettverket ditt Anslut till ditt nätverk

Skriv i Windows Search in Återställning, klicka på Skapa en återställningsenhet och följ anvisningarna på skärmen.

## Sign in to your Microsoft account or create a local account

## 2 Finish Windows setup

Log på din Microsoft-konto eller opret en lokal konto

Kirjaudu Microsoft-tilillesi tai luo paikallinen tili Logg inn på Microsoft-kontoen din eller opprett en lokal konto

Logga in till ditt Microsoft-konto eller skapa ett lokalt konto

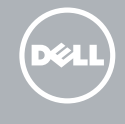

## Locate Dell apps

Find Dell-apps | Paikanna Dell-sovellukset Finn Dell-apper | Sök efter Dell-appar

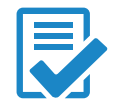

## Create recovery drive

Opret genoprettelsesdrev | Luo palautusasema Opprett gjenopprettingsstasjon | Skapa återställningsenhet

Kirjoita Windows-hakuun Palautus, napsauta Luo palautusasema ja noudata näytön ohjeita.

Skriv Gjenoppretting i Windows-søk, klikk på Opprett en gjenopprettingsstasjon, og følg instruksjonene på skjermen.

Udfør Windows Installation | Suorita Windows-asennus loppuun Fullfør oppsett av Windows | Slutför Windows-inställningen

I proceslinjen, tryk på trådløs-ikonet tra, vælg dit netværk og tryk på Tilslut. Napauta järjestelmärivillä langattoman verkon kuvaketta  $\overline{\mathscr{C}}$  valitse verkko ja napauta Yhdistä.

Ta hurtig på trådløs-ikonet på systembrettet  $\mathcal{E}$  og velg ditt nettverk, og ta hurtig på Koble til.

Utgå från systemfältet, tryck på ikonen för trådlös kommunikation  $\overline{\mathscr{C}}$ . väli nätverk och tryck på Anslut.

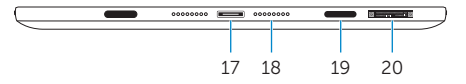

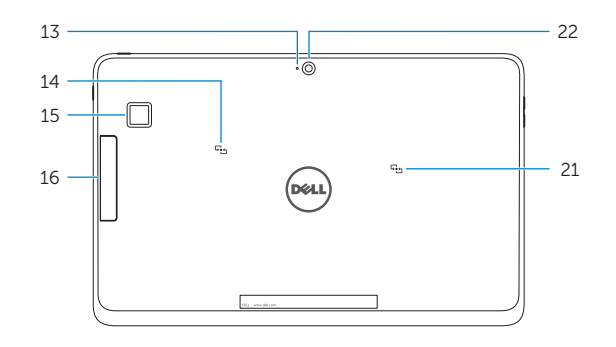

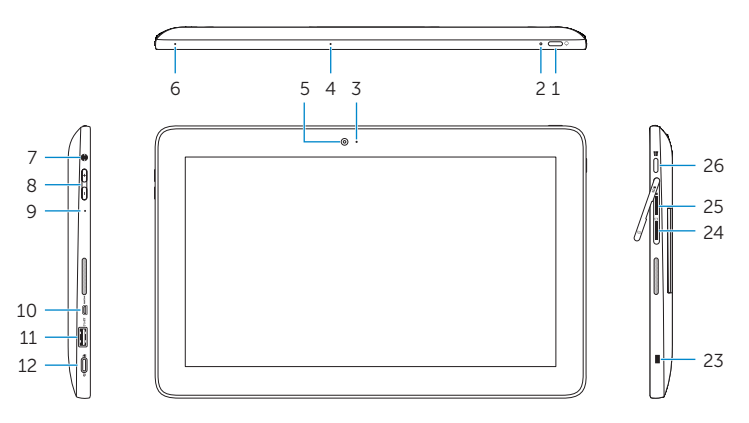

## Inserting micro-SIM card and microSD card optional

Sådan indsættes micro-SIM-kort og micro-SD-kort — valgfrit Mikro-SIM- ja microSD-kortin asentaminen — valinnainen Sette inn micro-SIM-kortet og microSD-kortet — valgfritt Sätta i micro-SIM-kortet och microSD-kortet — tillval

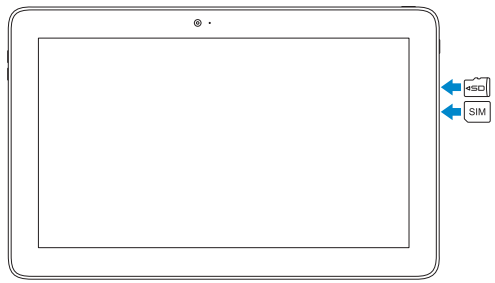

# $\frac{1}{2}$

## Connecting to your network — optional

Tilslutning til dit netvœrk — valgfrit Verkkoyhteyden muodostaminen — valinnainen Koble deg til nettverket ditt — valgfritt Ansluta till ditt nätverk — tillval

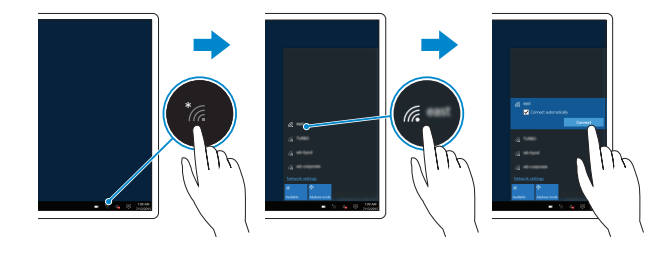

## In the system tray, tap the wireless icon  $\frac{1}{6}$  select your network, and tap **Connect**.

- 15. Fingerprint reader (Latitude 5179 only) 16. Smart-card reader (Latitude 5179 only) 17. Docking connector 18. Docking pins (2) 19. Docking slots (2) 20. Service Tag label 21. NFC-sensor area (Latitude 5179 only) 22. Rear camera 23. Security-cable slot 24. Micro-SIM card slot 25. MicroSD-card slot 26. Windows button
- 15. Fingeraftrykslæser (Kun Latitude 5179) 16. Chipkortlæser (Kun Latitude 5179) 17. Docking-konnektor 18. Docking-ben (2) 19. Docking-slots (2) 20. Servicemærke 21. NFC-sensorområde (Kun Latitude 5179) 22. Bagerste kamera 23. Sikkerhedskabelslot 24. Micro-SIM-kortslot 25. Micro-SD-kortslot 26. Windowsknap
- 2. Virran ja akun latauksen tilan merkkivalo 18. Telakointinastat (2) 3. Kameran tilan merkkivalo 4. Oikea mikrofoni 5. Etukamera 6. Vasen mikrofoni 7. Kuulokeliitäntä 8. Äänenvoimakkuuspainikkeet (2) 9. Mikrofoni 10. Mikro-HDMI-portti 11. USB 3.0 -portti 13. Mikrofoni
- 15. Fingeravtrycksläsare (endast Latitude 5179)
- 16. Smartkortsläsare (endast Latitude 5179)
- 17. Dockningsanslutning
- 18. Dockningsstift (2)
- 19. Dockningsurtag (2)
- 20. Etikett med servicenummer
- 21. NFC-sensorområde (endast Latitude 5179)
- 22. Bakre kamera
- 23. Plats för kabellås
- 24. Kortplats för Micro-SIM-kort
- 25. Kortplats för MicroSD-kort
- 26. Windows-knapp

1. Virtapainike

- 1. Power button
- 2. Power and battery-charge status light
- 3. Camera-status light
- 4. Microphone
- 5. Front camera
- 6. Microphone
- 7. Headset port
- 8. Volume-control buttons (2)
- 9. Microphone
- 10. Micro-HDMI port
- 11. USB 3.0 port
- 12. USB 3.0 and power-adapter port (USB-C)
- 13. Microphone
- 14. NFC-sensor area (Latitude 5175 only)
- 1. Tænd/sluk-knap
- 2. Statusindikator for strøm og batteriopladning
- 3. Kamerastatusindikator
- 4. Høire mikrofon
- 5. Frontkamera
- 6. Venstre mikrofon
- 7. Headset-port
- 8. Volumenkontrolknapper (2)
- 9. Mikrofon
- 10. Micro-HDMI-port
- 11. USB 3.0-port
- 12. USB 3.0- og strømadapterport (USB-C)
- 13. Mikrofon
- 14. NFC-sensorområde (Kun Latitude 5175)

## $\mathbb Z$  NOTE: For mobile broadband connection, you may need to activate your network service before connecting.

- BEMÆRK: Ved mobil bredbåndsforbindelse, skal du måske aktivere din netværksservice inden tilslutning.
- HUOMAUTUS: Jotta voit käyttää mobiililaajakaistayhteyttä, sinun on aktivoitava verkkopalvelut ennen yhdistämistä.
- **MERK:** Ved mobile bredbåndsforbindelse må du kanskje aktivere nettverkstjenesten før du kobler til.
- ANMÄRKNING: För att ansluta till mobilt bredband kanske du måste aktivera nätverkstjänsten innan du ansluter.
- 1. Strömbrytare
- 2. Statuslampa för ström
- och batteriladdning 3. Kamerastatuslampa
- 4. Höger mikrofon
- 5. Främre kamera
- 6. Vänster mikrofon
- 7. Hörlursport
- 8. Knappar för volymkontroll (2)
- 9. Mikrofon
- 10. Micro-HDMI-port
- 11. USB 3.0-port
- 12. USB 3.0- och nätadapterport (USB-C)
- 13. Mikrofon
- 14. NFC-sensorområde (endast Latitude 5175)
- 17. Telakointiliitäntä
	-
- 19. Telakointipaikat (2)
- 20. Huoltomerkkitarra
- 21. NFC-anturialue (vain Latitude 5179) 22. Takakamera
- 23. Suojakaapelin paikka
- 24. Mikro-SIM-korttipaikka
- 25. MicroSD-korttipaikka
- 26. Windows-painike
- 
- 12. USB 3.0 ja verkkolaiteportti (USB-C)
- 14. NFC-anturialue (vain Latitude 5175)
- 15. Sormenjäljenlukina (vain Latitude 5179)
- 16. Älykortinlukija (vain Latitude 5179)
	- 15. Fingeravtrykksleser
		- (kun Latitude 5179)
			- 16. Smartkortleser (kun Latitude 5179)
			- 17. Forankringsport
			- 18. Dokkingtapper (2)
			- 19. Dokkingspor (2)
			- 20. Servicemerke
		- 21. NFC-sensorområde (kun Latitude 5179)
		- 22. Bakre kamera
		- 23. Spor for sikkerhetskabel
		- 24. Spor for micro SIM-kort
		- 25. Spor for MicroSD-kort
		- 26. Windows-knapp
- 
- 1. Strømknapp 2. Statuslys til strøm og batterilading
- 3. Statuslys for kamera
- 4. Høyre mikrofon
- 5. Kamera foran
- 6. Venstre mikrofon
- 7. Hodetelefonport
- 8. Volumknapper (2)
- 9. Mikrofon
- 10. Micro-HDMI-port
- 11. USB 3.0-port
- 12. USB 3.0 og strømadapterport (USB-C)
- 13. Mikrofon
- 14. NFC-sensorområde (kun Latitude 5175)

## Features

Funktioner | Ominaisuudet | Funksjoner | Funktioner